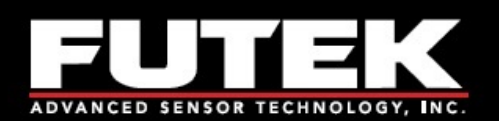

# Guida Rapida

# **IAA100/IAA200**

**Analog Amplifiers - Voltage/Current** 

**Sensor Solutions Source** Load · Torque · Pressure · Multi-Axis · Calibration · Instruments · Software

www.futek.com

#### **Assistenza**

#### **SUPPORTO TECNICO**

Per supporto e assistenza contattare: www.dspmindustria.it

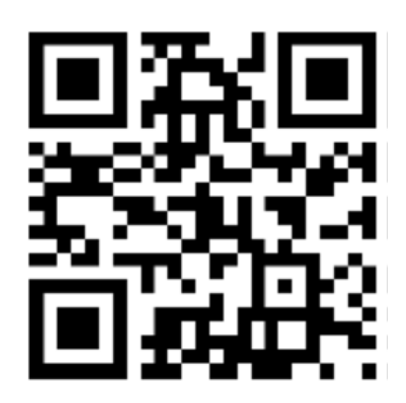

#### **SP1166-A**

FUTEK si riserva il diritto di modificare progetto e specifiche senza preavviso.

#### **Indice**

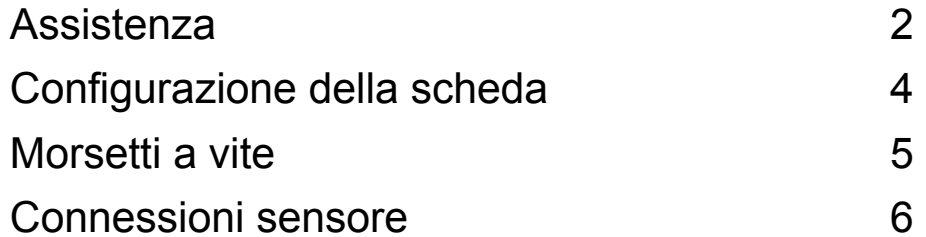

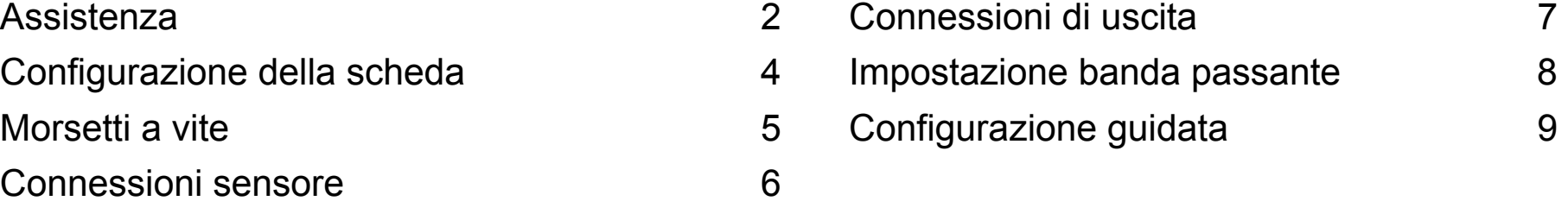

# **Configurazione della scheda**

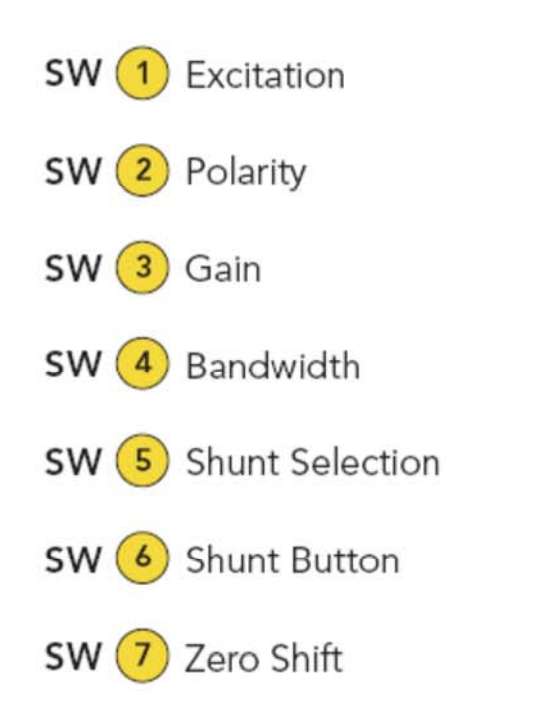

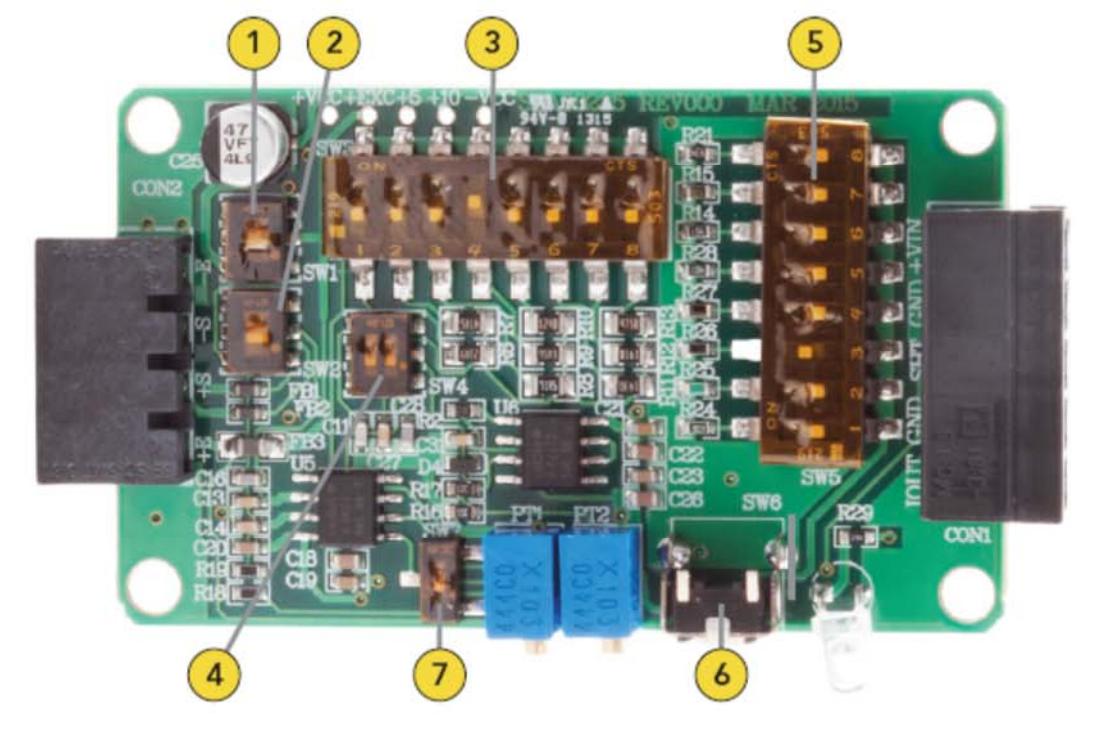

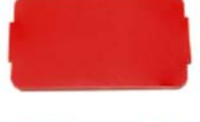

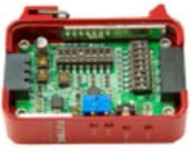

**Nota:** Rimuovere il coperchio magnetico per accedere alla scheda

### **Terminali**

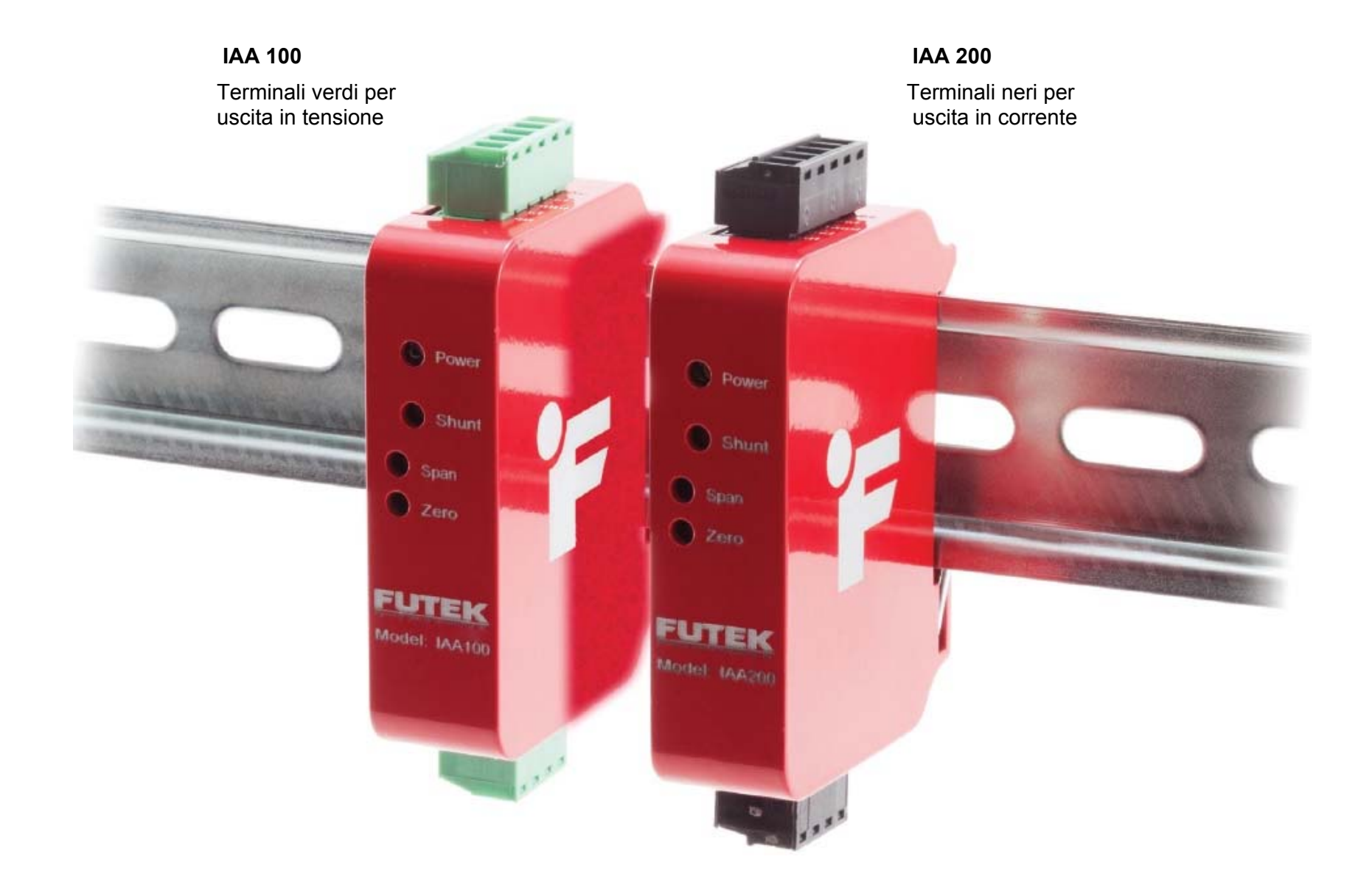

### **Connessione**

**IMPORTANTE:** Non collegare il dispositivo all'alimentazione quando essa è già presente

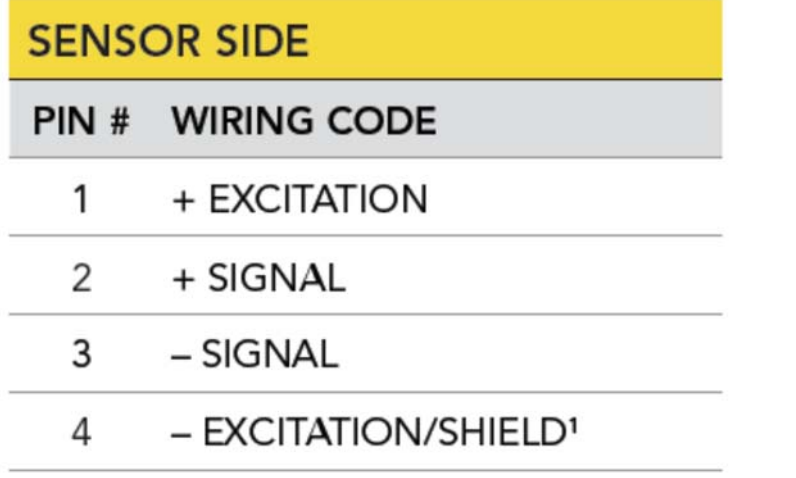

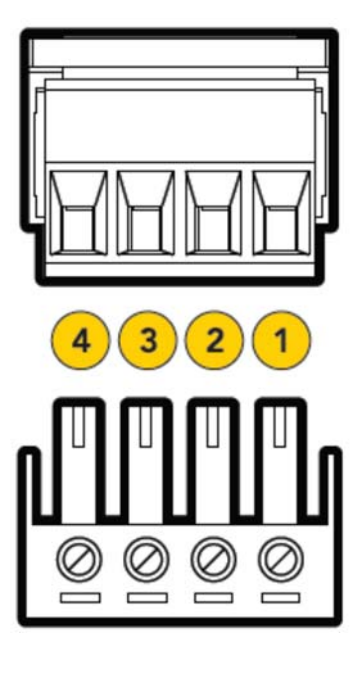

1 Per i sensori a 6 fili + SENSE to + EXCITATION e – SENSE to – EXCITATION.

**Note:** Connessioni della schermature dei cavi del sensore devono essere messi a terra da un solo lato del sensore o il lato di ingresso all'IAA, per evitare potenziali loop di massa

## **Connessioni di alimentazione**

**IMPORTANTE:** Non collegare il dispositivo all'alimentazione quando essa è già presente

#### **POWER SIDE**

PIN # **WIRING CODE** 

- +Vin (Power Supply) 1
- Gnd (Power Ground/Shield) 2
- 3 **Shunt (Remote Connection)**
- Gnd (Output Ground/Shield) 4
- Vout/lout (Output Signal) 5

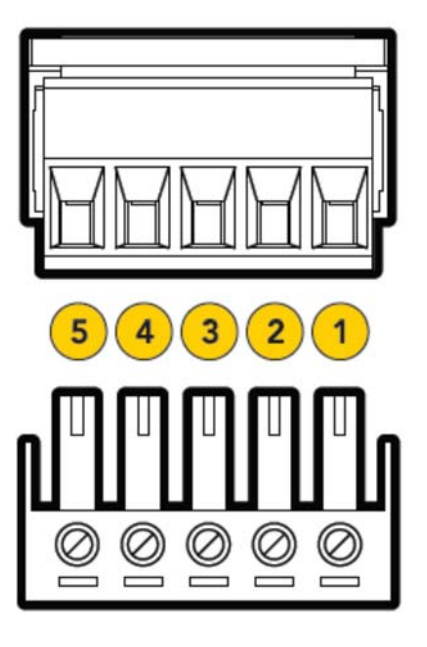

La tensione da +12.5 VDC a +26 VDC.

**Note:** La tensione minima di alimentazione dell'IAA100 è di +14 VDC per il carico in uscita <1500 Ohms. Tutte le masse sono collegate tra loro.I collegamenti di schermatura ed il cavo dell'alimentazione dovrebbero essere messi a terra da un solo lato, lato di alimentazione che dello strumento oppure lato IAA per evitare potenziali loop di massa.

#### **Impostazioni della larghezza di banda**

**IMPORTANTE:** Non collegare il dispositivo all'alimentazione quando essa è già presente

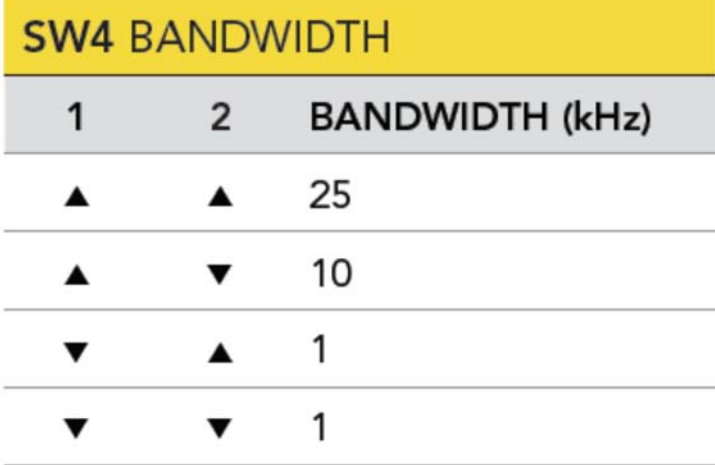

SW4 può essere usato per impostare la larghezza di banda da 1KHz a 25 KHz. Accertarsi che la larghezza di banda sia appropriata per la propria applicazione.

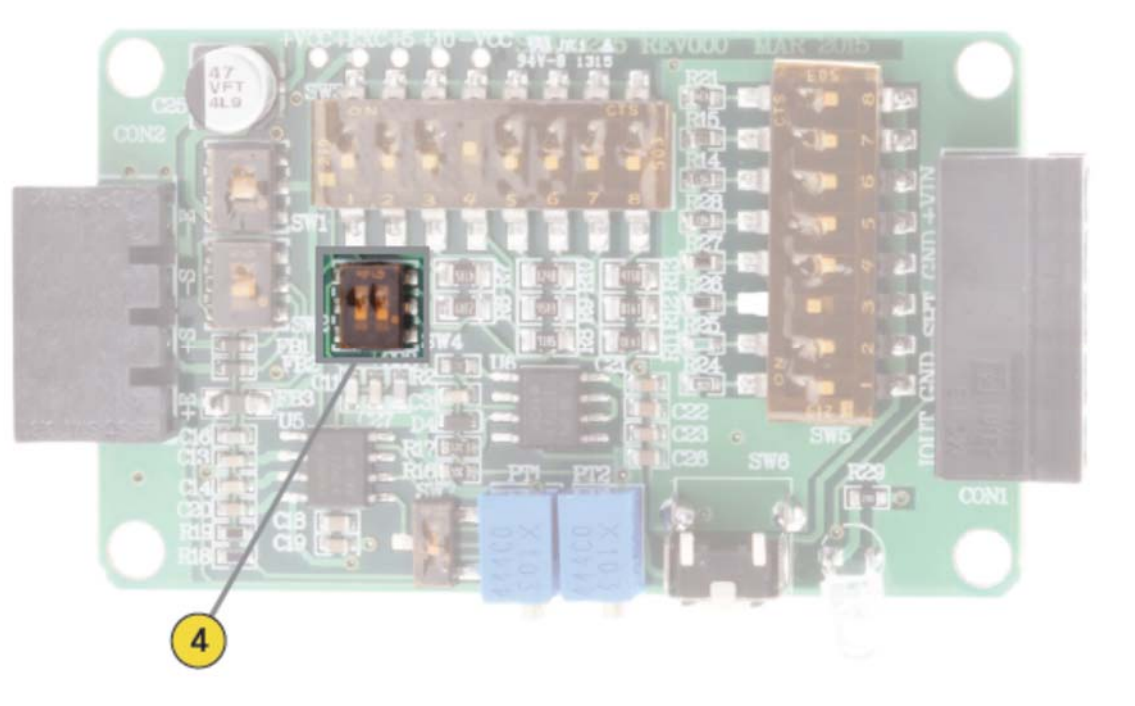

**Note:** Aumentando la larghezza di banda può aumentare il rumore complessivo.

# **Fasi di configurazione**

**IMPORTANTE:** Non collegare il dispositivo all'alimentazione quando essa è già presente

- 1. Impostare SW1 per 10 VDC o 5 VDC di eccitazione. L'impostazione di default dell'amplificatore IAA è regolata in Futek a 10 VDC
- 2. Impostare l'interruttore del guadagno DIP (SW3) al livello di guadagno adeguato. Come impostazione predefinita il guadagno è impostato con uno switch 4 per un sensore a 2mV/V. (Utilizza il nostro foglio di Excel del guadagno online sulla pagina di supporto di Futek per trovare l'interruttore di guadagno DIP appropriato all'impostazione per l'uscita mV/V del sensore).
- 3. Con il sensore e l'amplificatore IAA completamente collegato applicare da +12,5 a +26 VDC.

**Nota:** la regolazione della tensione influirà eventuali tarature di sistema. Se si regola lo zero non lo farà.

- 4. In assenza di carico sul sensore regolare il potenziometro finché l'uscita è vicino a 0 Vcc o 4 mA , per, rispettivamente, IAA100 e IAA200.
- 5. Con un carico noto posto sul sensore regolare il potenziometro Span come vicino al livello di uscita appropriato. Ad esempio, 10 VDC per un'uscita a pieno carico con il IAA100 e 20 mA per un'uscita completa con l'IAA 200.
- 6. Rimuovere il carico e confermare l'uscita pari a zero, e poi applicare il carico conosciuto e riconfermare l'ampiezza in uscita.

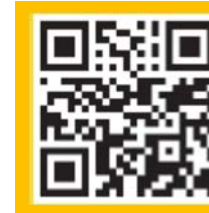

FUTEK strumento di calibrazione on-line consente di recuperare una sintesi dei dati di taratura del sensore:

http://www.futek.com/calibrationData.aspx

#### **La calibrazione utilizzando lo shunt**

- 1. Portare in basso il pulsante dello Shunt.
- 2. Regolare l'ampiezza dell'amplificatore IAA finchè l'uscita è correlata con il valore scelto dello shunt.

Uno shunt remoto è disponibile sul lato di connessione di potenza, e può essere attivato da 5 a 26 Vcc.

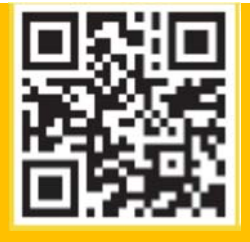

Il calcolatore Shunt online sul sito FUTEK può essere utilizzato per calcolare un risultato stimato da una resistenza shunt, o per calcolare una resistenza necessaria per un certo valore di uscita del sensore quando deviato.

http://www.futek.com/shuntcalc.aspx

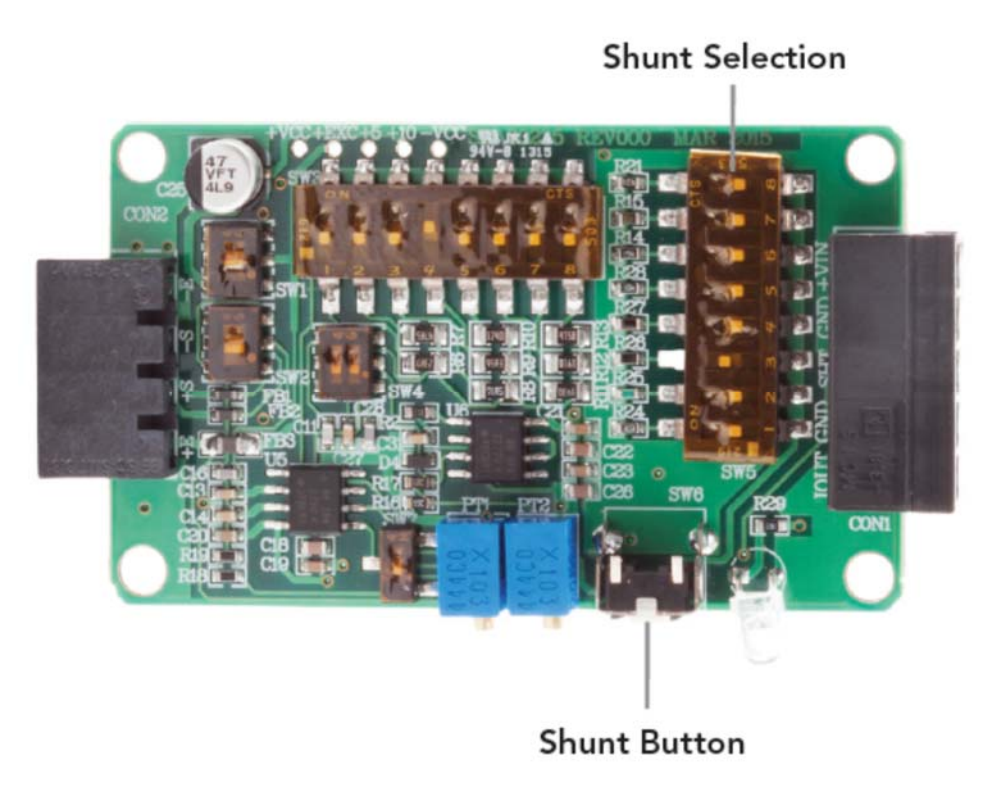

10 Thomas, Irvine, CA 92618 USA Tel: (949) 465-0900 Fax: (949) 465-0905

**DSPM** ladwtrig\* sensori & trasduttori

 Via Paolo Uccello 4 - 20148 Milano Tel +39 02 48 009 757 Fax +39 02 48 002 070 info@dspmindustria.it www.dspmindustria.it

www.futek.com